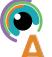

## **Quick Guide to: Voice Memos**

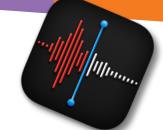

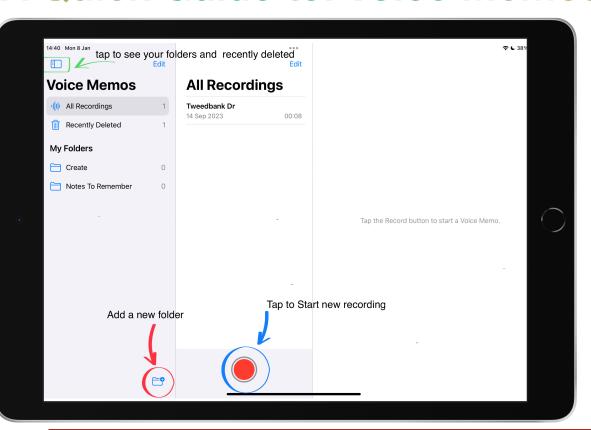

Getting Started - Recording and saving

Getting started is as simple as tapping the Red record button on the main Voice memo page. Recording will start as soon as you tap this button.

You can save and organise your recordings within the app too or save them to your normal Storage device

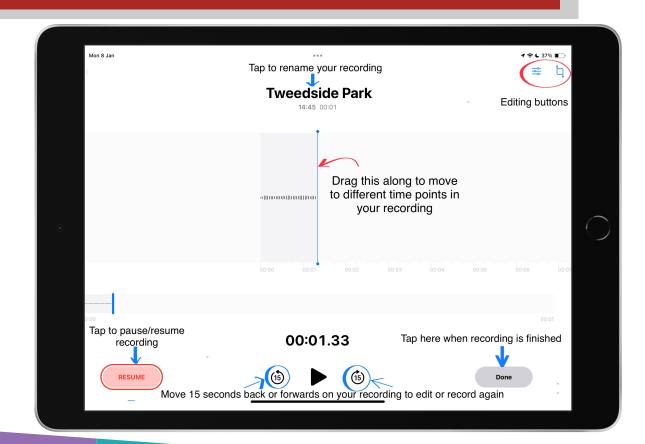

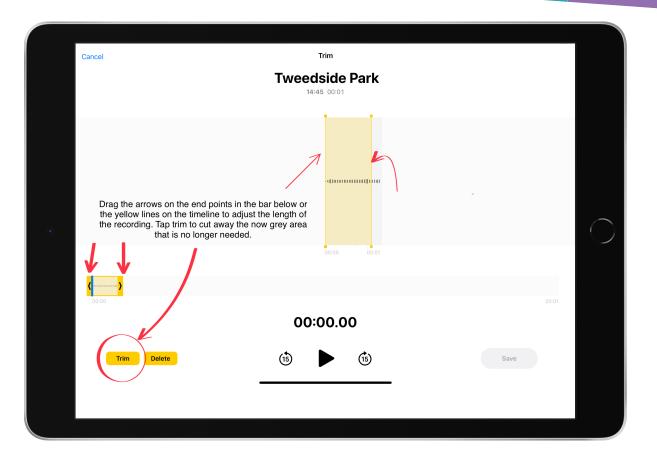

## **Editing your recording**

Once you have recorded your voice memo you can do several things to edit your file before saving. You can also open the file again at any time and edit it

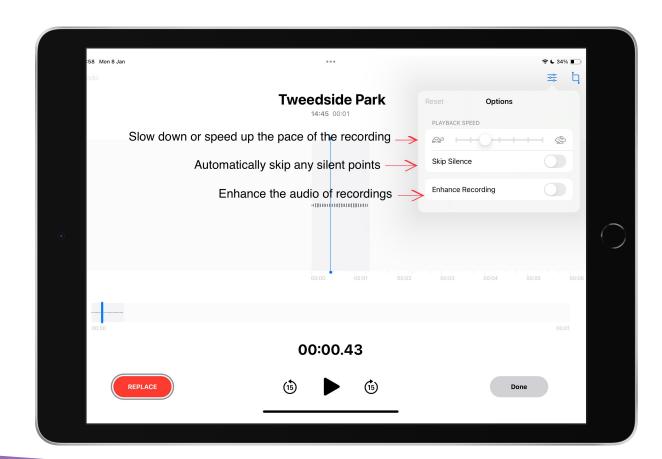

## Saving and Sharing your recording

Recordings are saved onto the app automatically but if you want to save the recording into your files to use pin other apps or if you want to send the recording straight into

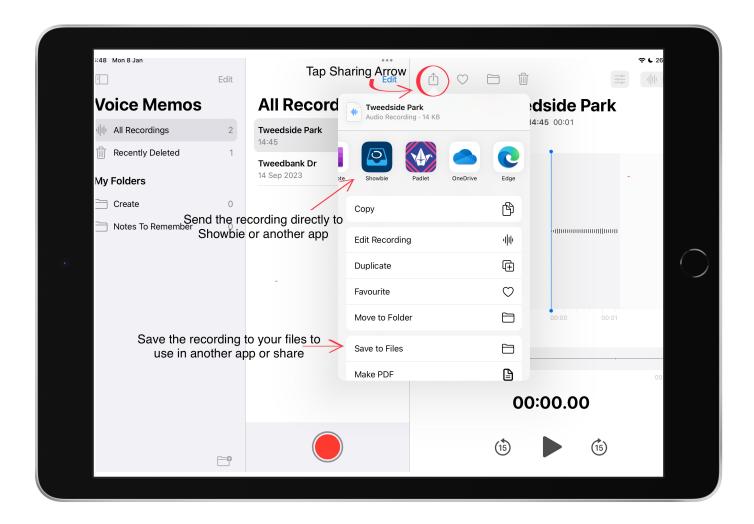